#### **Python QgsRendererV2Widget not displaying on Windows 64 build**

*2013-09-22 01:59 PM - Chris Crook*

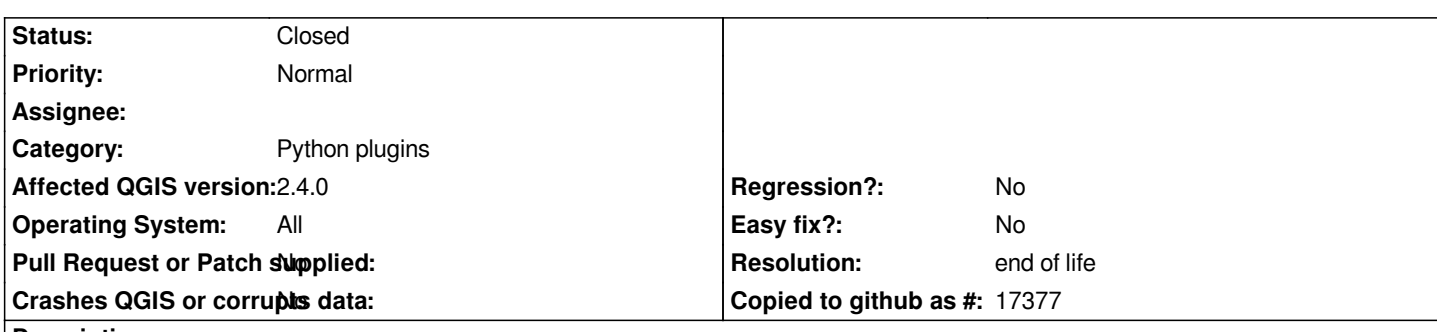

## **Description**

*I maintain the VectorFieldRenderer widget, which implements a python custom renderer. The QGIS 2.0 version is working on Ubuntu, but on windows 64 (using standalone installer), when the renderer is selected in the Properties | Style dialog, the renderer configuration widget is not displayed, and instead there is just a message "This renderer doesn't implement a graphical interface".*

*I've build a minimal custom renderer (attached as LayerTest.zip), and that behaves in the same way, so I suspect that there is an issue in 64bit build (note - I haven't tested other windows builds).*

*Steps to replicate:*

- *1) Install attached LayerTest plugin to <user home>/.qgis2/python/plugins*
- *2) Start QGIS*
- *3) Open plugin manager and enable LayerTest plugin*
- *4) Create a new point vector layer*
- *5) Make the new layer the current layer and open the Style tab of the layer Properties dialog*
- *6) Select the LayerTest renderer type*

*The dialog box should show "Dummy widget for layer <layer name>".*

*It does this on ubuntu 12.04. On windows 64bit build it displays the error message above (This renderer doesn't implement a graphical interface).*

#### **Associated revisions**

## **Revision 86ddc49a - 2013-10-24 04:40 PM - Marco Bernasocchi**

*Force compilers to generate vtable for QgsRendererV2Metadata*

*Fix #8646*

*Fix #5170*

*Explanation see: http://trac.osgeo.org/geos/ticket/535#comment:11*

#### **History**

#### **#1 - 2013-10-24 [07:41 AM - Anonymous](http://trac.osgeo.org/geos/ticket/535#comment:11)**

*- Status changed from Open to Closed*

*Fixed in changeset commit:"86ddc49acf3599e6d959f462da1d870dd6ba148d".*

### **#2 - 2013-10-24 07:43 AM - Matthias Kuhn**

*And thanks to @mbernasocchi for finding this solution.*

#### **#3 - 2013-10-24 11:29 AM - Chris Crook**

*Subtle indeed - great work. ATM I don't have a windows build environment, so can't confirm. But, in anticipation of this resolving the issue, thanks!*

#### **#4 - 2013-11-12 05:53 AM - Andy Aschwanden**

*- Status changed from Closed to Reopened*

*Hi,*

*While I was trying to use the VectorFieldRenderer widget mentioned above, I've noticed that this issue still exists on QGIS commit:7c98970 (nightly build from http://qgis.dakotacarto.com/, Mac OS X 10.8.5). I've also tested the minimal example in TestLayer.zip, with the same result, it shows*

*"This renderer doesn't implement a graphical interface"*

*Tha[nks.](http://qgis.dakotacarto.com/)*

#### **#5 - 2014-01-30 11:34 PM - Paolo Cavallini**

*- Target version changed from Version 2.0.0 to Future Release - High Priority*

**#6 - 2014-07-16 05:50 PM - Chris Crook**

*Still seems to be an issue in version 2.4 on Windows 64bit*

#### **#7 - 2014-07-16 05:51 PM - Chris Crook**

*- Affected QGIS version changed from 2.0.1 to 2.4.0*

#### **#8 - 2014-08-29 12:19 PM - Chris Crook**

- *Operating System changed from Windows to All*
- *Priority changed from Normal to High*

*I've just upgraded Ubuntu to version 14.04 and this issue is now present on Ubuntu as well. So it occurs in 64 bit environments generally - windows, ubuntu, mac. This occurs both in the released version and building from source. I assume that this is due to a new version of SIP with the Ubuntu version upgrade.*

#### **#9 - 2014-08-29 12:25 PM - Chris Crook**

*The underlying issue relates to python subclasses of C++ classes. When the python object is saved in C++ code (eg in a registry), it loses the python bindings to methods that are over-ridden in the python class- they are not used when the object is called from C++, and instead the C++ base class implementations of the methods are used.*

*This means that python implementations of C++ base classes (renderers, custom layers, etc) will generally not work.*

#### *- OS version changed from 7 (64 bit) to 64 bit*

## **#11 - 2014-08-29 03:30 PM - Jürgen Fischer**

*Despite the /Transfer/ annotation on QgsRendererV2Registry::addRenderer the LayerMetadata instance is deleted. If the metadata is assigned to a member variable of Plugin to avoid it's destruction the GUI page appears.*

## **#12 - 2014-10-25 01:53 AM - Jürgen Fischer**

*- Priority changed from High to Normal*

## **#13 - 2014-10-25 01:54 AM - Jürgen Fischer**

*- Category changed from Build/Install to Python plugins*

# **#14 - 2017-05-01 01:09 AM - Giovanni Manghi**

- *Regression? set to No*
- *Easy fix? set to No*

# **#15 - 2019-03-09 03:11 PM - Giovanni Manghi**

- *Resolution set to end of life*
- *Status changed from Reopened to Closed*

*End of life notice: QGIS 2.18 LTR*

*Source:*

*http://blog.qgis.org/2019/03/09/end-of-life-notice-qgis-2-18-ltr/*

**Files**

*[LayerTest.zip](http://blog.qgis.org/2019/03/09/end-of-life-notice-qgis-2-18-ltr/) 4.86 KB 2013-09-22 Chris Crook*